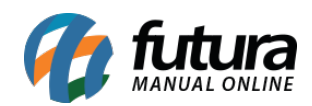

**Sistema:** Futura Server

**Caminho**: *Relatórios>Cadastros>Status de Cadastros*

**Referência:** FS265

**Versão**: 2018.04.23

**Como funciona:** O relatório de status de cadastros foi desenvolvido com o objetivo de exibir uma relação de status dos cadastros gerais do sistema, contendo um totalizador de cada um deles, separados também por status Ativos, Inativos ou Indefinidos.

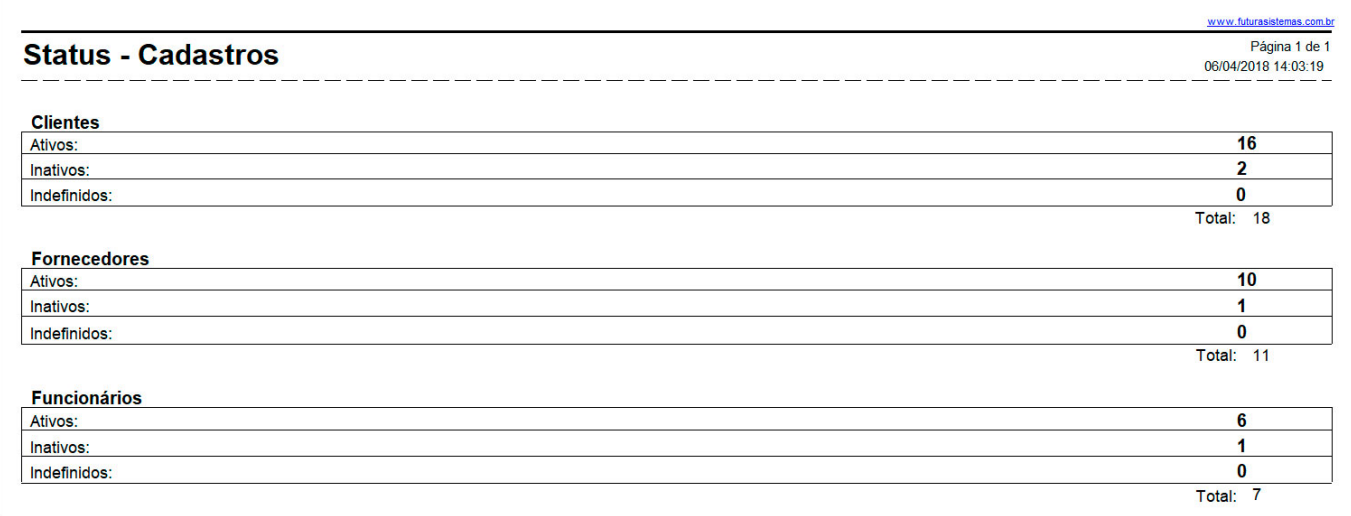